Programa de Posgrado en  $PPO$ Odontología

Maestría en Odontopediatría

**LINIVERSIDAD DE COSTA RICA** 

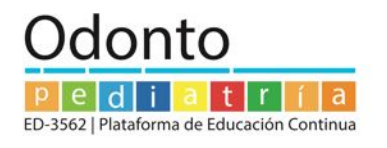

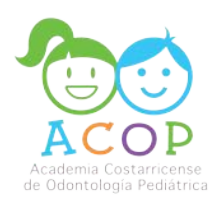

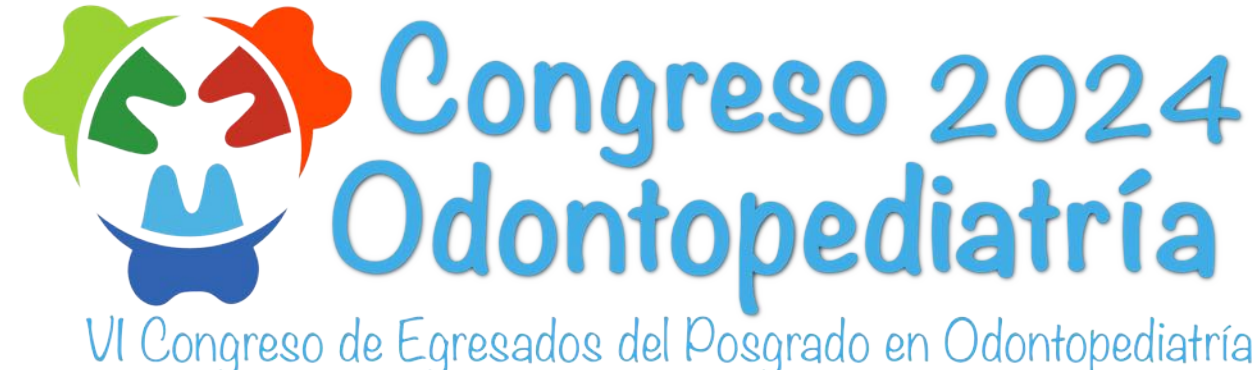

30, 31 de mayo y 1 de junio, San José, Costa Rica

# Paso a paso para realizar **inscripción** y **pago** al Congreso

Para inscribirse y realizar el pago al **Congreso de Odontopediatría 2024**, debe realizar los siguientes pasos:

**1- Diríjase a la dirección <https://congresoodontopediatria.fundacionucr.org/login.php>**

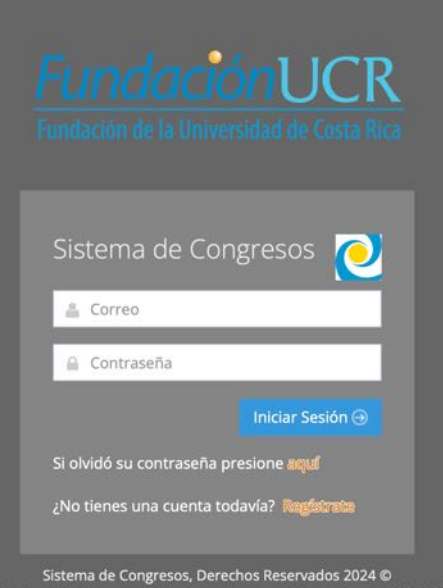

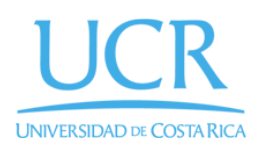

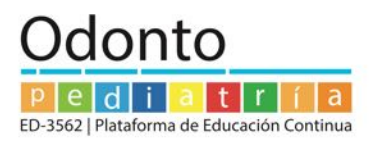

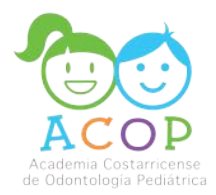

## **2- Ingrese a la opción Regístrate.**

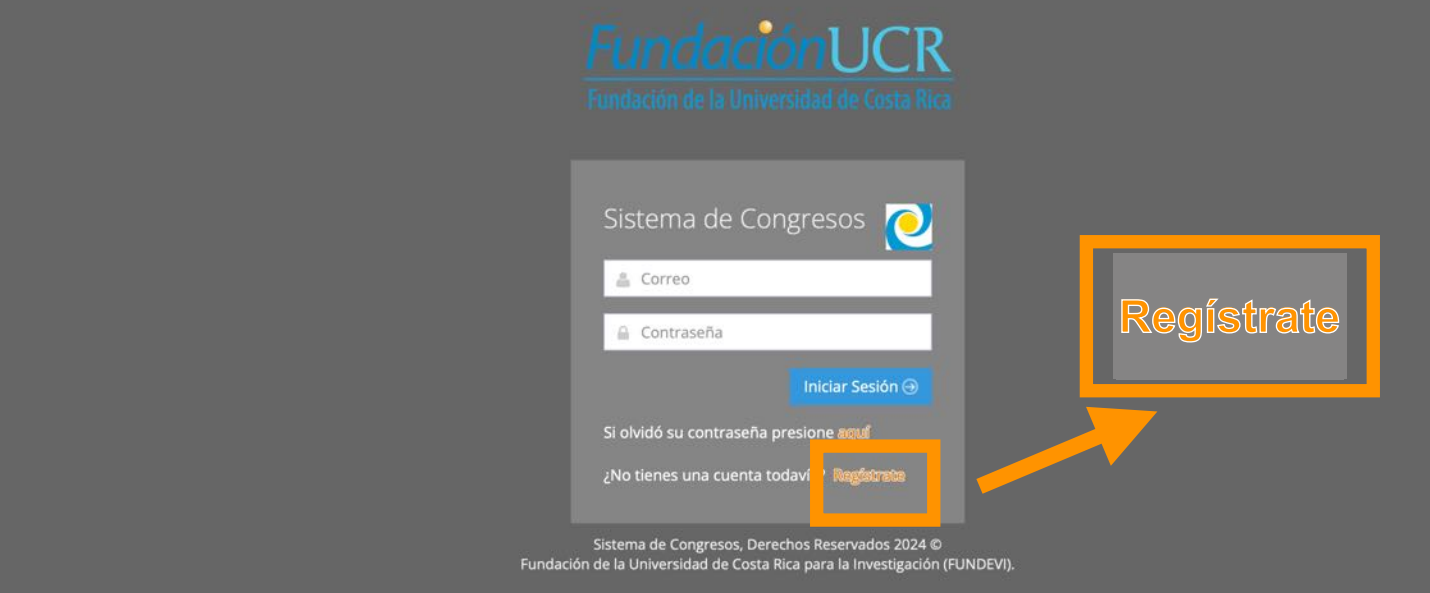

## **3- Complete los datos solicitados en el Registro.**

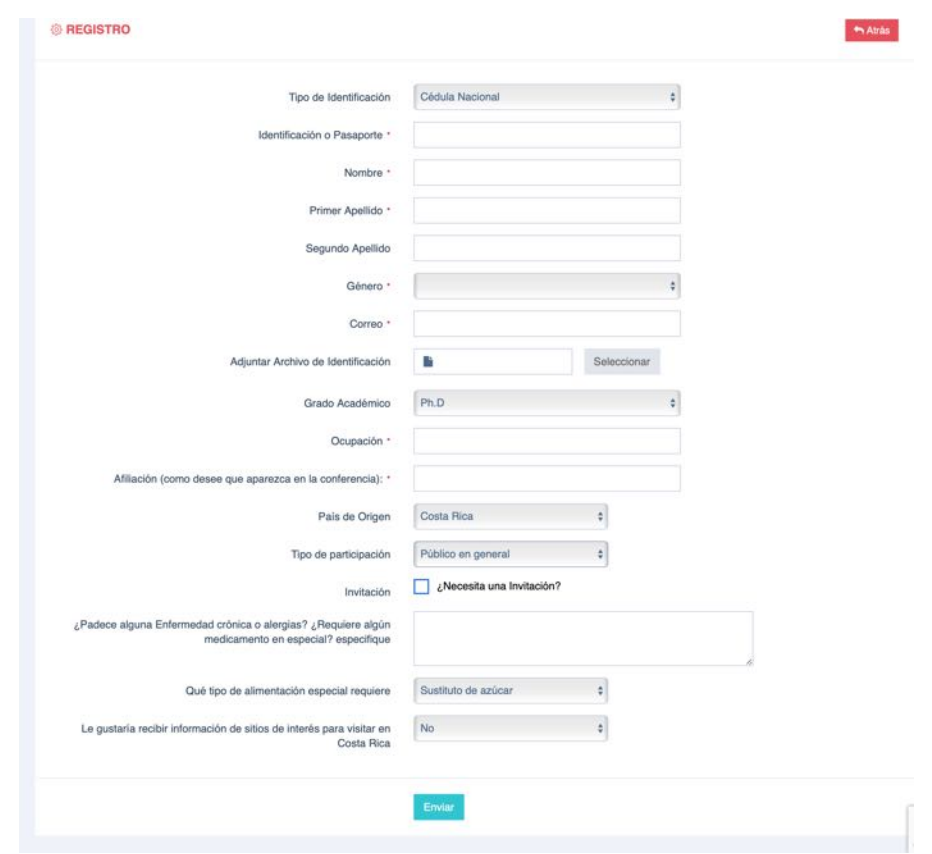

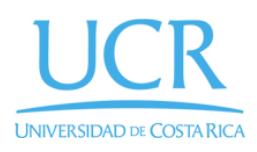

Programa de Posgrado en Odontología Maestría en Odontopediatría

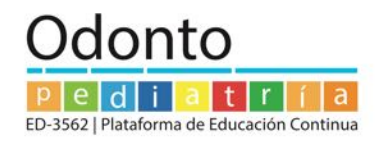

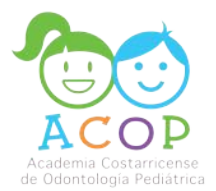

# **2- Dele click a la opción Enviar.**

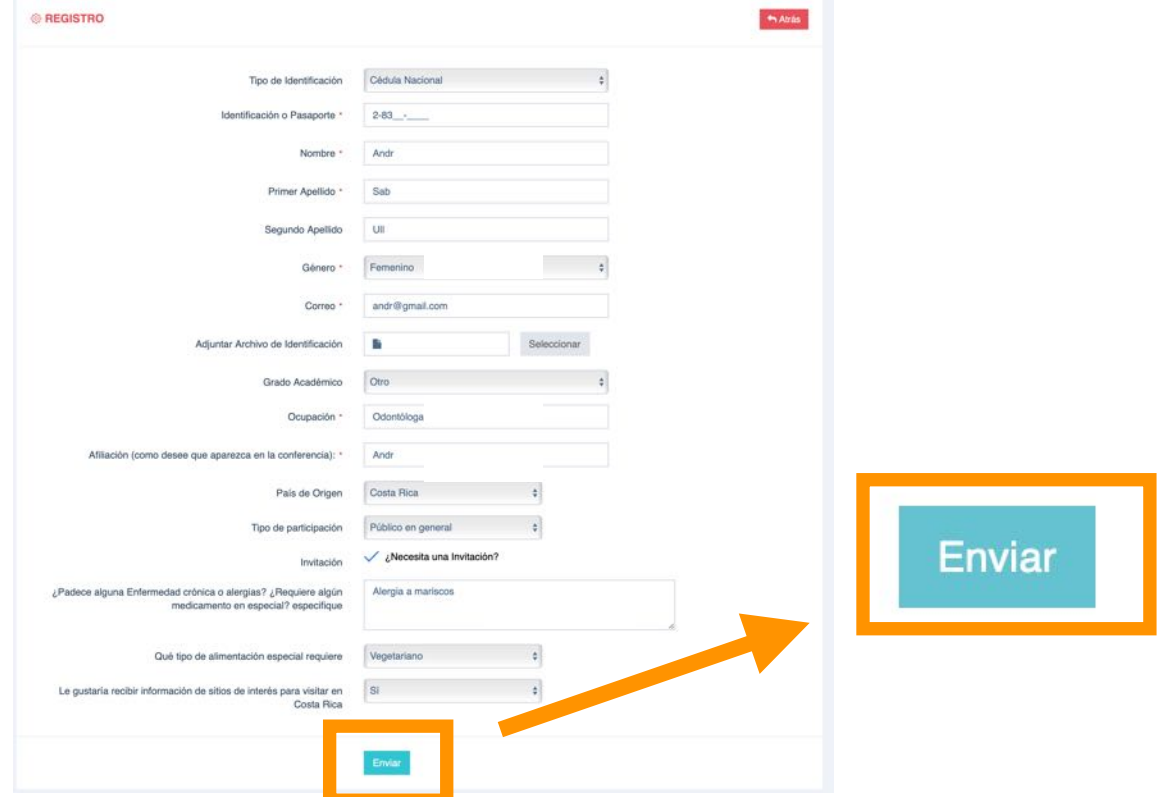

**5- Ingrese al correo electrónico registrado previamente en la plataforma y siga los pasos del correo de confirmación** (le deberá llegar un correo a su bandeja de entrada, en caso de no tenerlo en unos minutos, revisar la bandeja de correo no deseados o junk mail)

**6- Ingrese nuevamente a la dirección [https://congresoodontopediatria.fundacionucr.org](https://congresoodontopediatria.fundacionucr.org/login.php) con el usuario y contraseña registrados.** 

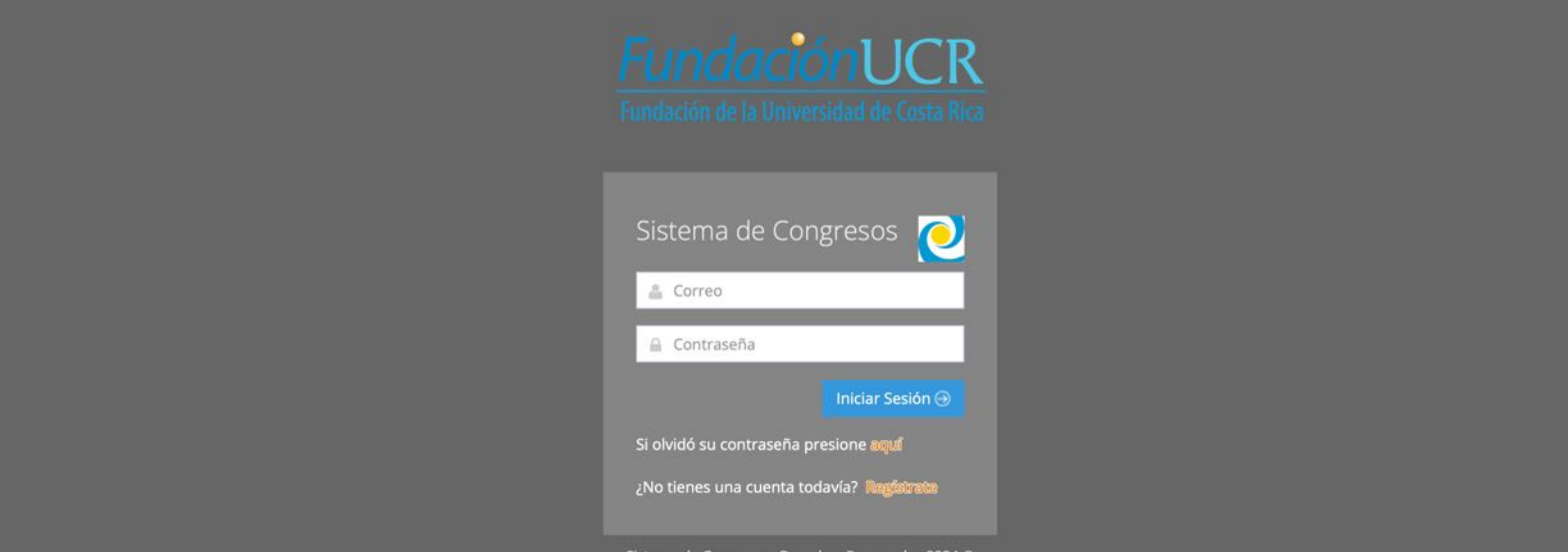

Fundación de la Universidad de Costa Rica para la Investigación (FUNDEVI).

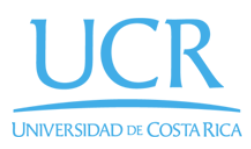

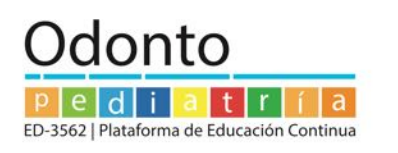

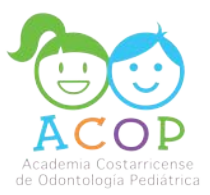

### **7- Al ingresar podrá revisar las diferentes opciones de inscripción al Congreso**

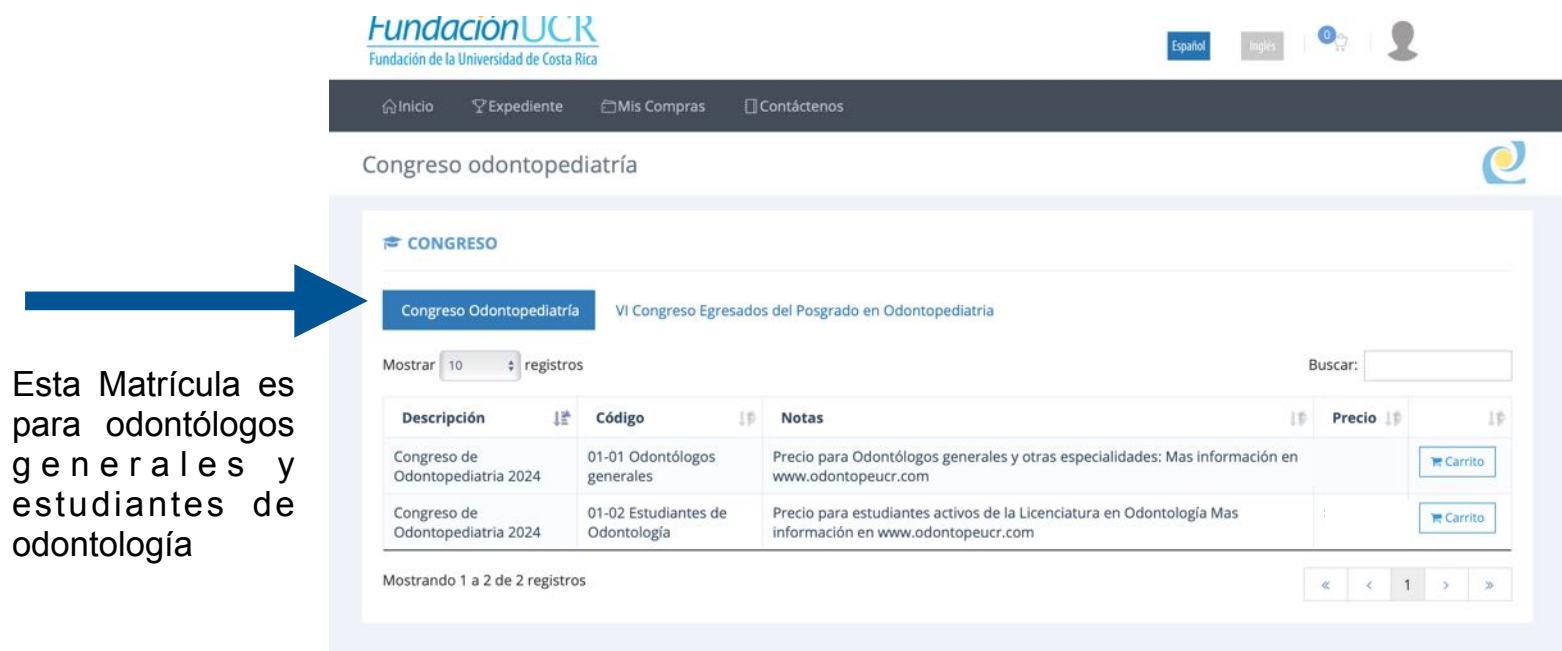

#### **8- La opción del VI Congreso Egresados del Posgrado en Odontopediatría es exclusiva para odontopediatras y residentes de Posgrados en Odontopediatría**

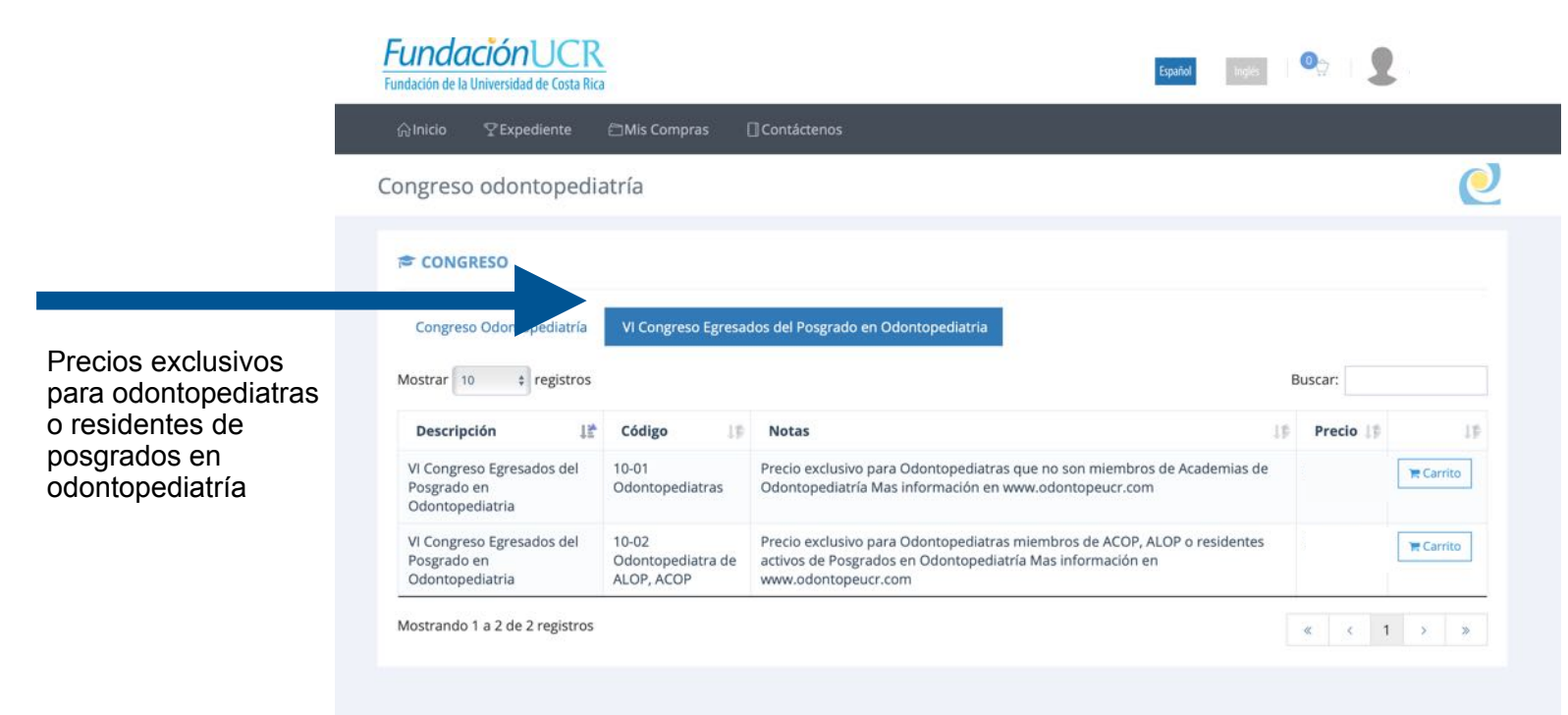

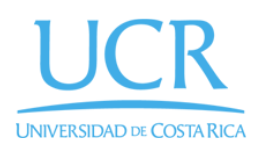

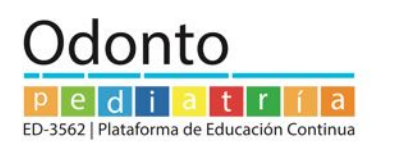

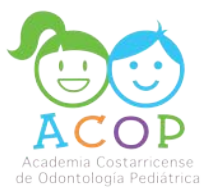

### **9- Seleccione la opción a pagar mediante la opción de añadir al carrito**

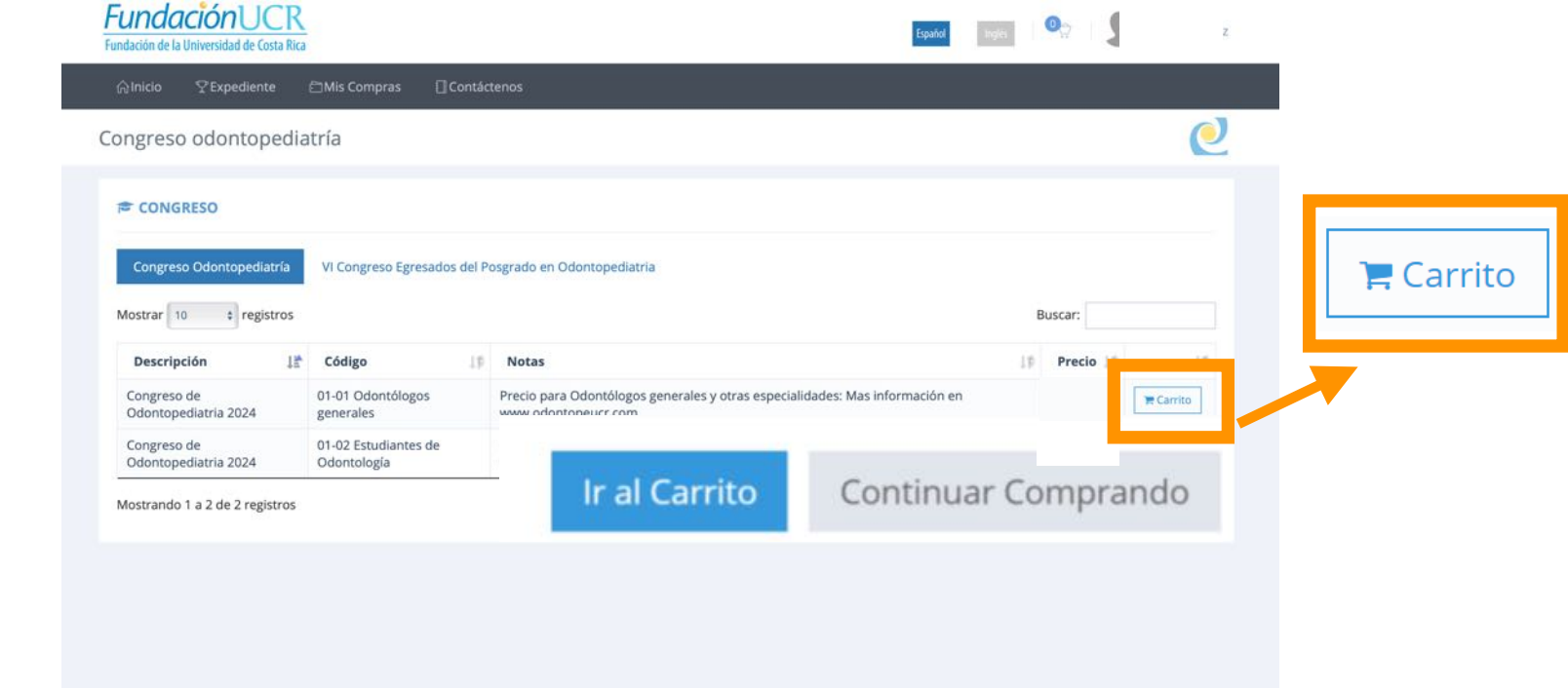

**10- Le aparecerá la siguiente imagen con la información de la opción seleccionada**

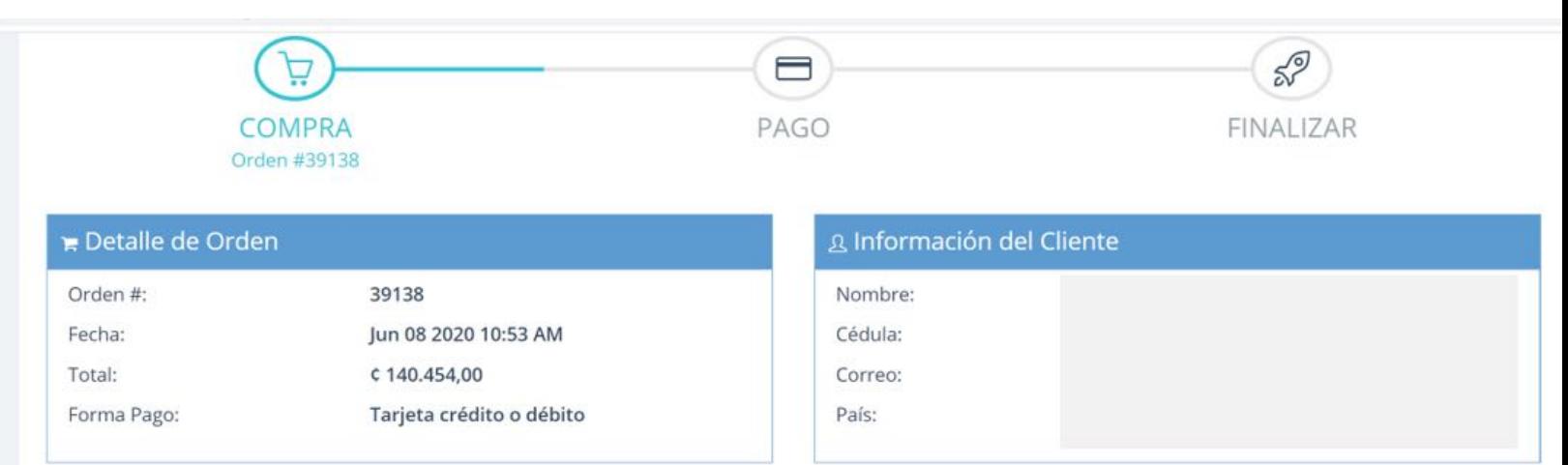

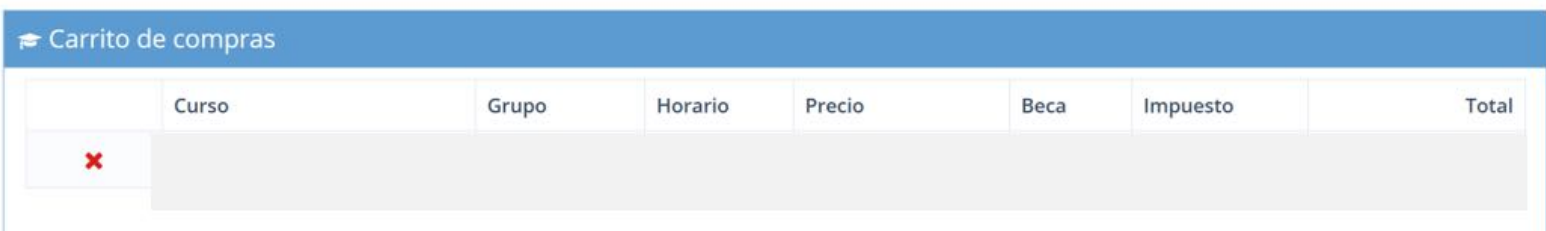

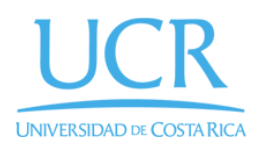

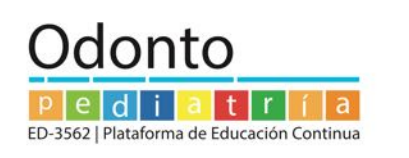

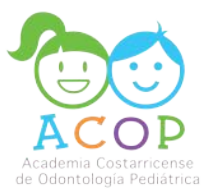

## **12- A continuación, le aparecerá el detalle de la compra, verifique la información.**

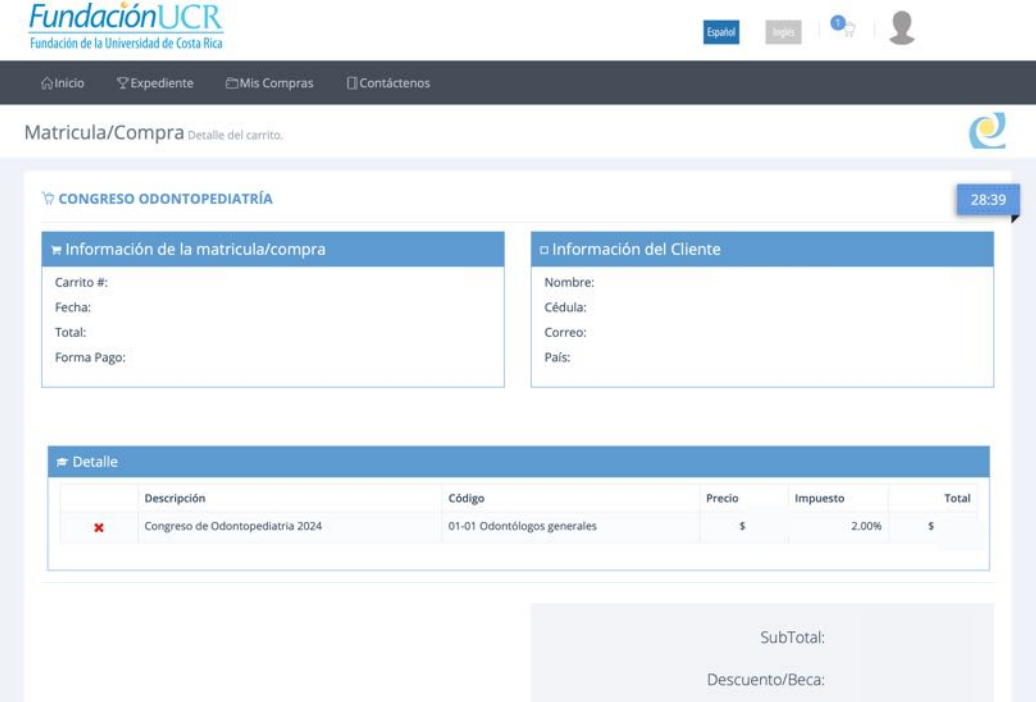

**12- Una vez verificada la información seleccione la opción** *Acepto los términos y condiciones* **y posteriormente el botón de continuar**

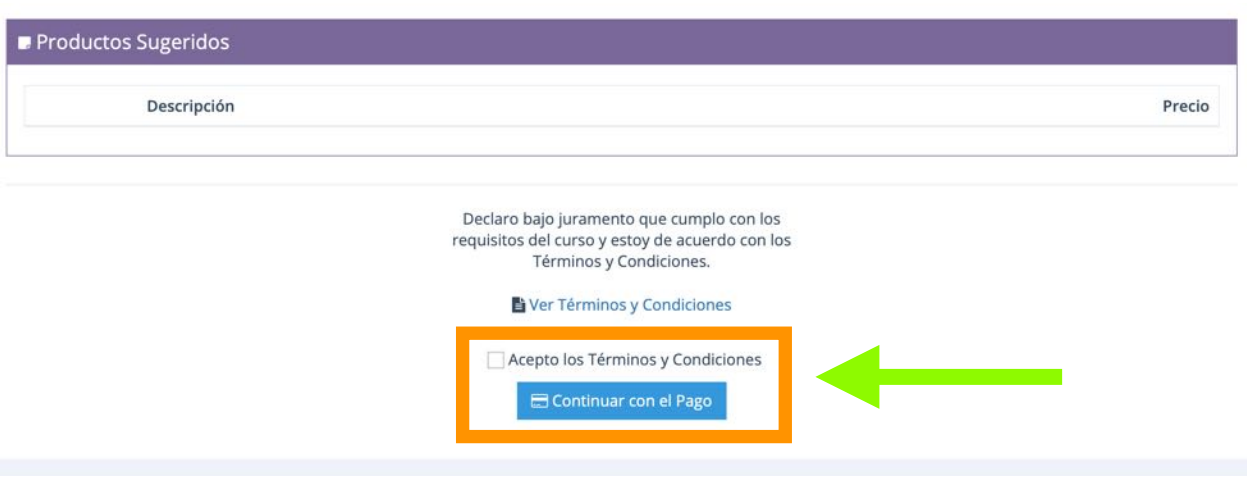

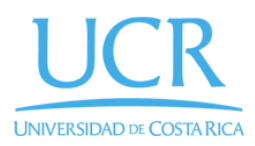

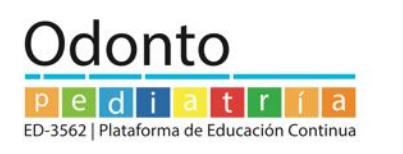

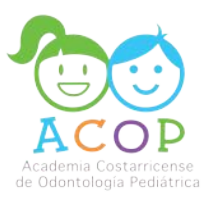

**13- Complete los datos de su tarjeta de crédito/débito y seleccione la opción pagar** VERIFICAR LOS DATOS DE LA TARJETA Y LOS DE LA FECHA DE VENCIMIENTO - mes/año completo

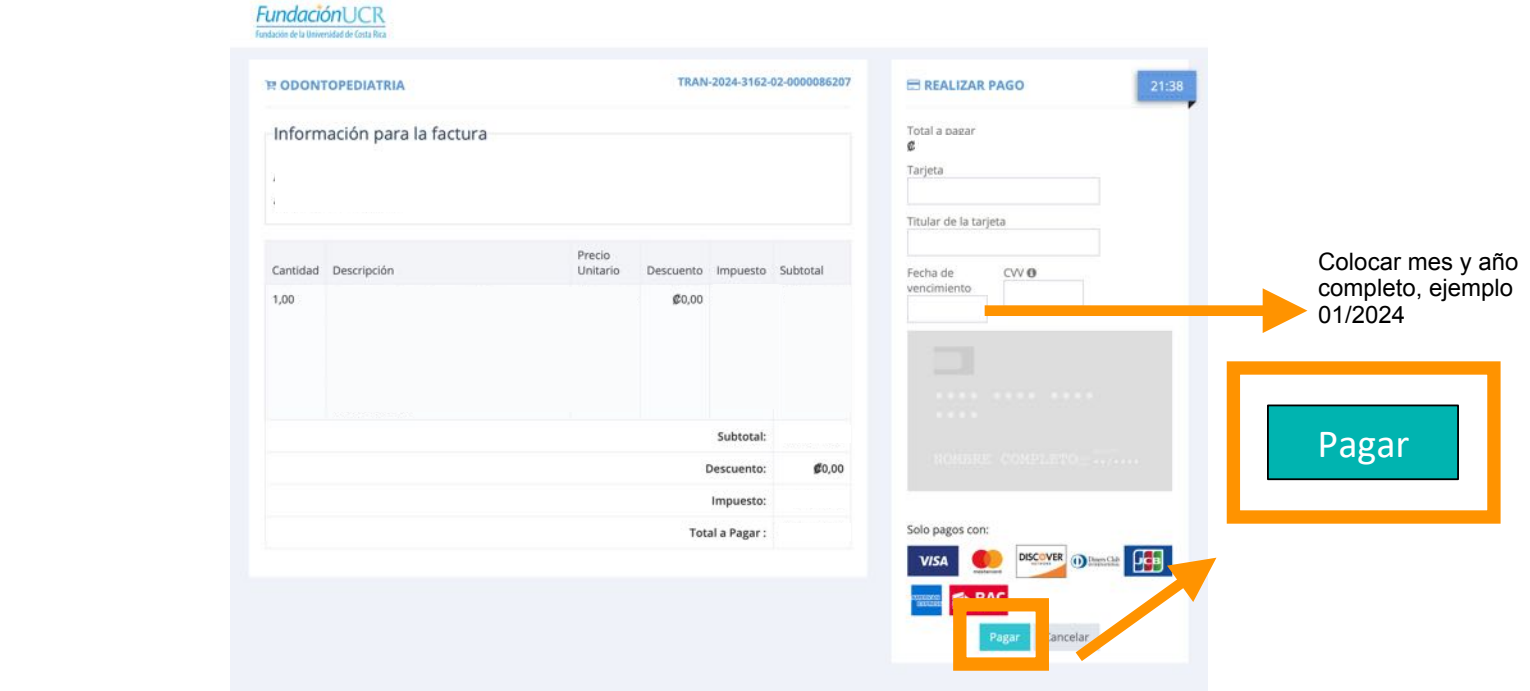

**14- La factura le llegará al correo electrónico indicado en la creación de su perfil.** 

#### **15- Posteriormente se le estará enviando información del Congreso al correo**

Cualquier consulta recuerde que puede escribirnos al correo: [congresodeodontopecr@gmail.com](mailto:congresodeodontopecr@gmail.com)

Página web:

Redes sociales:

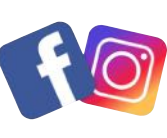

www.odontopeucr.com odontopeucr.com odontopeucr3562 posgradoenodontopediatriaucr